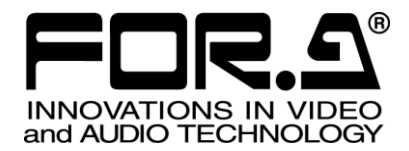

インストレーション ガイド

# MFR-SRCPU MFR-1616R/3216/3232 用リダンダント CPU 基板 Redundant CPU Card for MFR-1616R/3216/3232

1<sup>st</sup> Edition - Rev. 1

## 株式会社 朋栄

## 開梱および確認

このたびは、MFR-SRCPU をお買い上げ頂きまして、誠にありがとうございます。構成表を参照し、品物に間違いがな いかどうかご確認ください。万一、品物に損傷があった場合は、直ちに運送業者にご連絡ください。品物に不足や間違 いがあった場合は、販売代理店までご連絡ください。

#### **構成表**

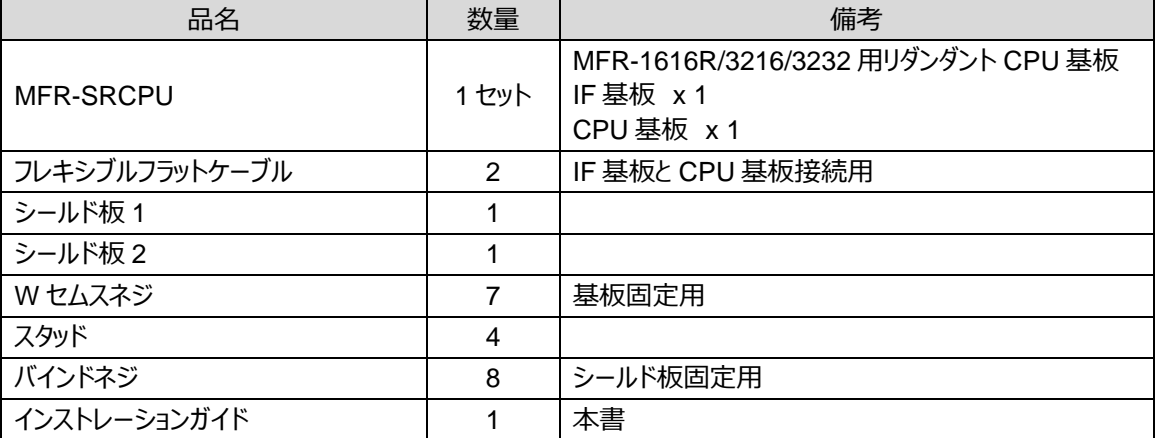

## 目次

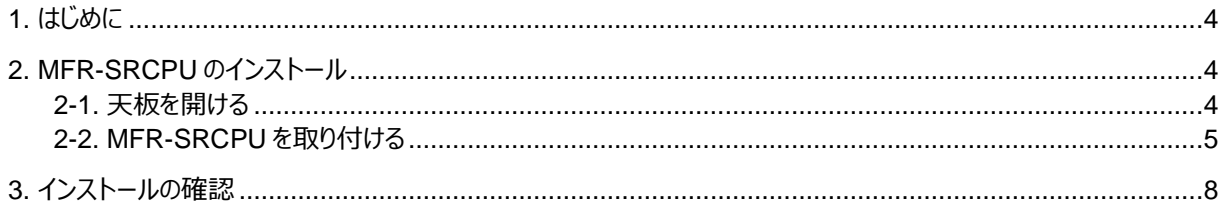

## <span id="page-3-0"></span>1. はじめに

MFR-SRCPU は、MFR-1616R/3216/3232 専用の CPU 基板です。MFR-1616R/3216/3232 は 2 つの CPU ス ロットを装備しており、標準構成で CPU 基板が 1 台実装されています。オプションの MFR-SRCPU を実装することで、 一方の CPU 基板が故障しても他方の CPU 基板により継続運転が可能です。

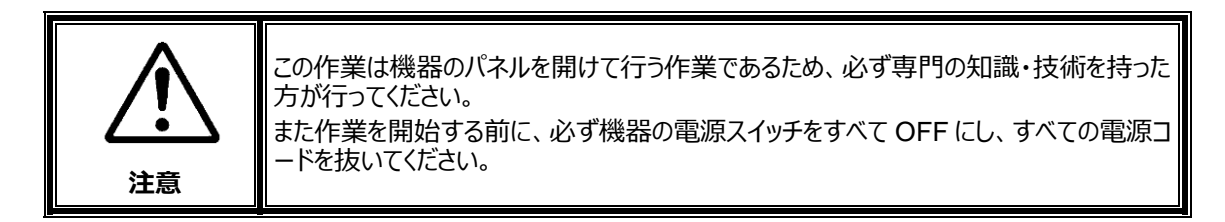

## <span id="page-3-1"></span>2. MFR-SRCPU のインストール

#### <span id="page-3-2"></span>2-1. 天板を開ける

(1) MFR-1616R/3216/3232 の左右側面にあるネジ 10 箇所を外します。(下図は MFR-1616R)

(2) 天板をゆっくり持ち上げて外します。

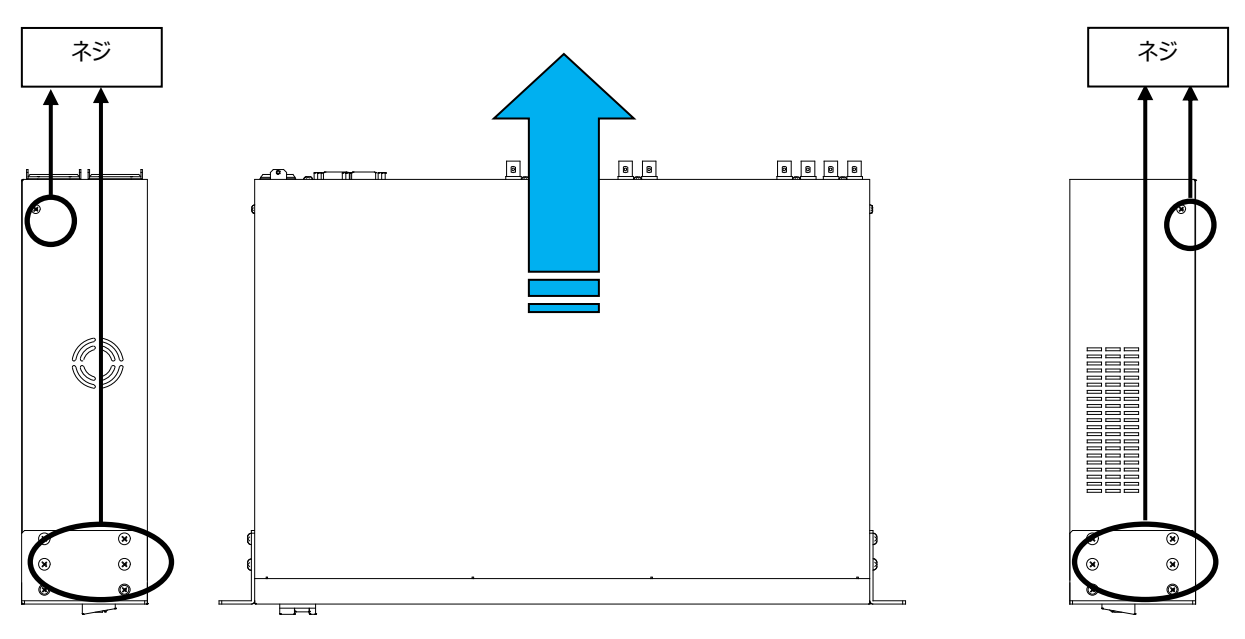

#### <span id="page-4-0"></span>2-2. MFR-SRCPU を取り付ける

(1) 以下の図を参考に、4 箇所の W セムスネジを外し、付属のスタッドを取り付けます。

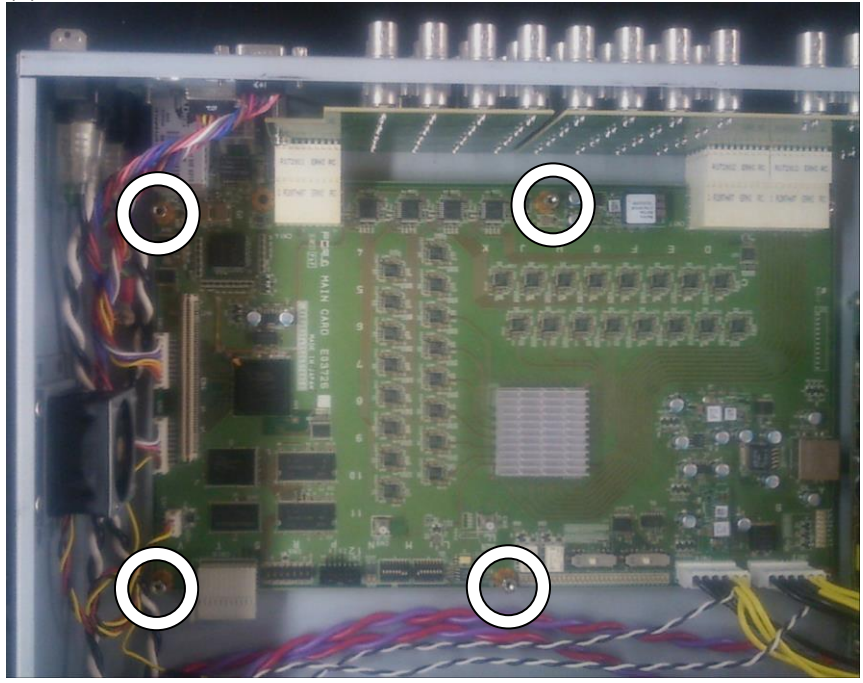

(2) シールド板 1 を取り付け、バインドネジで固定します。(4 箇所)

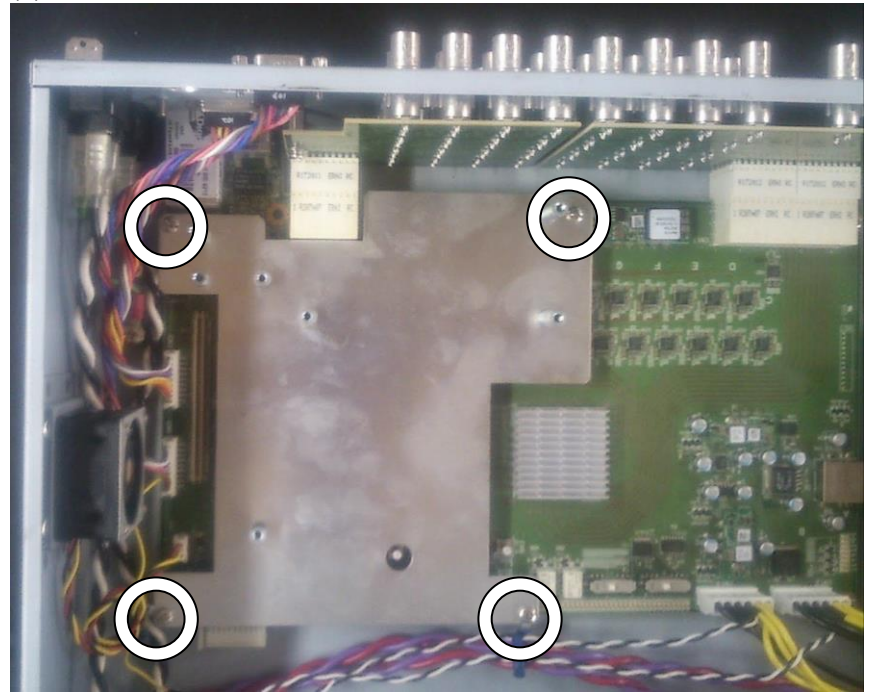

- (3) MFR-SRCPU を梱包箱から取り出します。
- (4) MFR-SRCPU の IF 基板を取り付け、W セムスネジで固定します。(3 箇所)

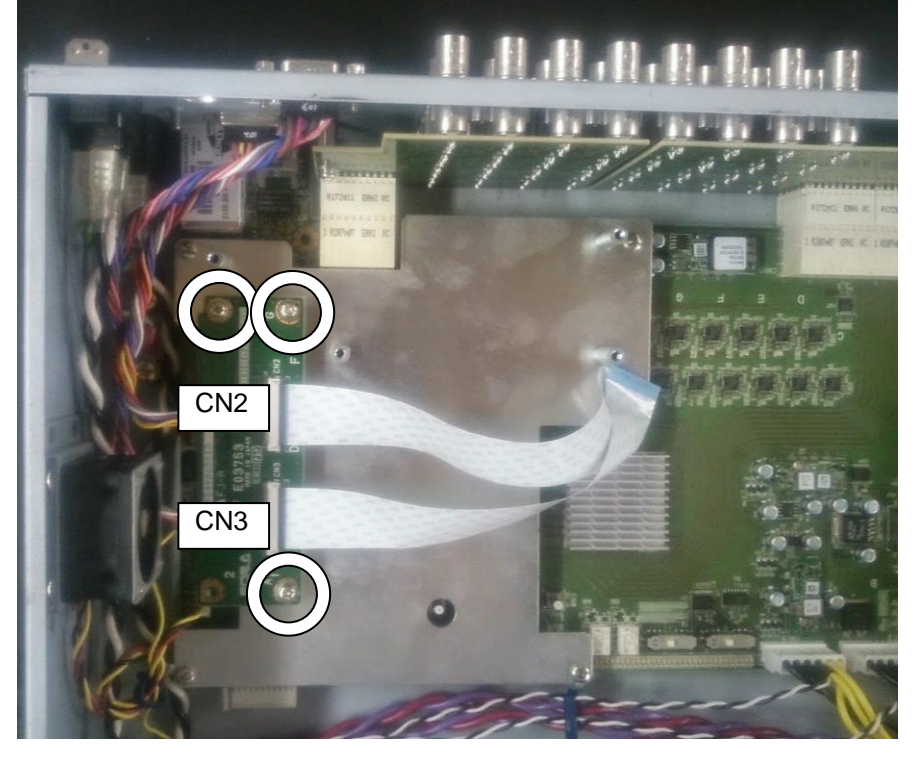

(5) 下図(a)~(d)の手順でフレキシブルフラットケーブルを IF 基板の CN2、CN3 に接続します。

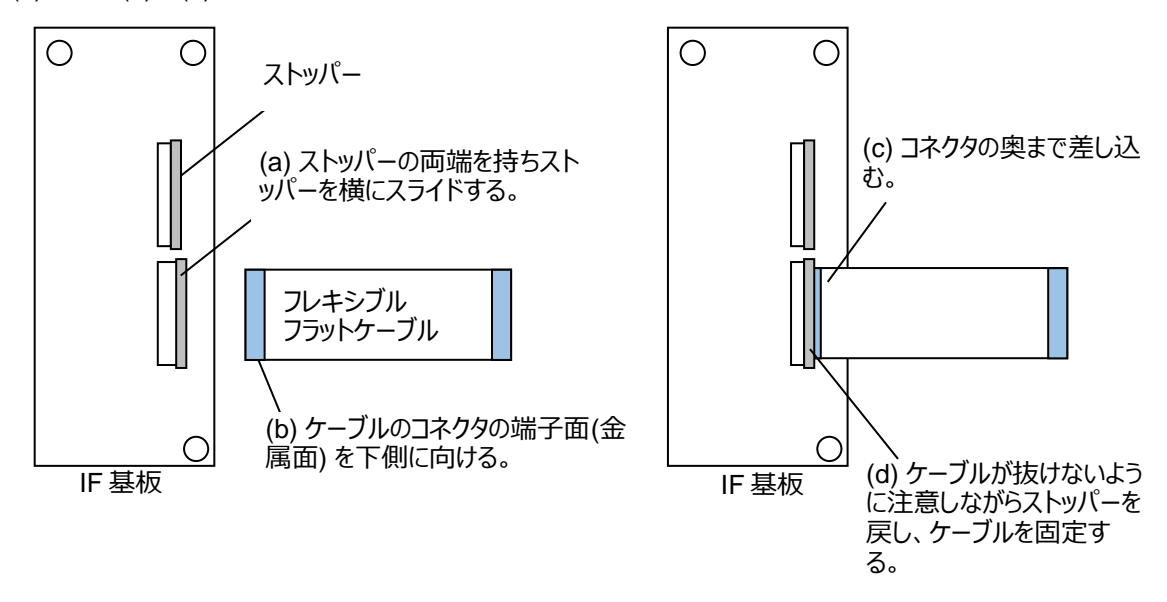

**注意**

ケーブルのコネクタの端子面(金属面) は、必ず下側にして接続してください。向きを間違えると動作しません。

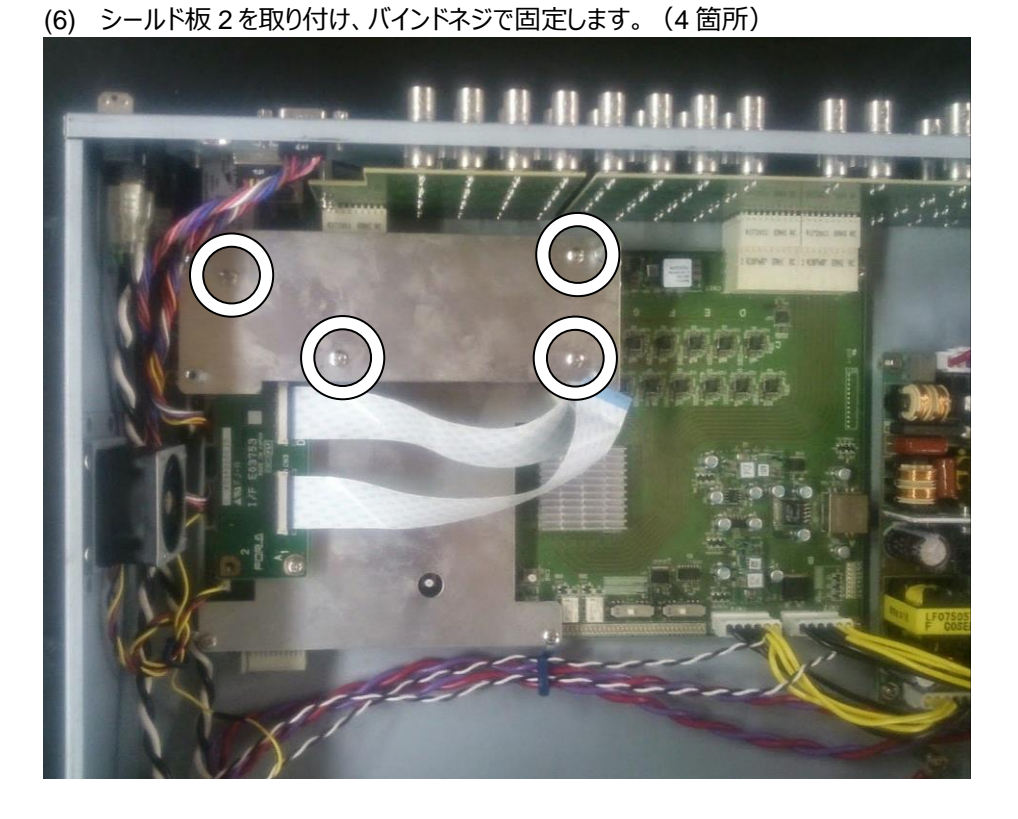

(7) MFR-SRCPU の CPU 基板を取り付け W セムスネジで固定します。(4 箇所)

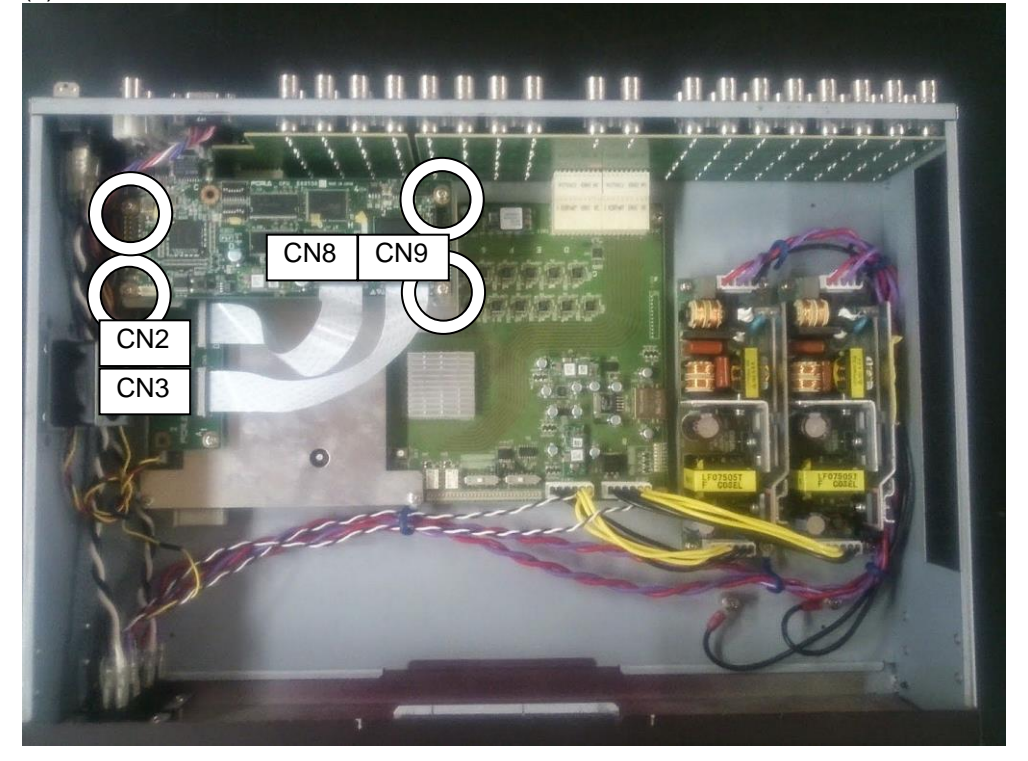

- (8) フレキシブルフラットケーブルを CPU 基板の CN8、CN9 に接続します。IF 基板にフレキシブルフラットケーブ ルを接続したときと同様の手順で接続してください。
- (9) 天板を閉めて、取り外したネジで固定します。
- (10) 電源コードを接続し、電源を入れます。

以上でインストールは完了です。

### <span id="page-7-0"></span>3. インストールの確認

以下の手順で、MFR-SRCPU が正しくインストールされたことを確認してください。

(1) ブラウザ(例 : Internet Explorer)を起動し、PC と接続されている PC-LAN ポートのアドレス

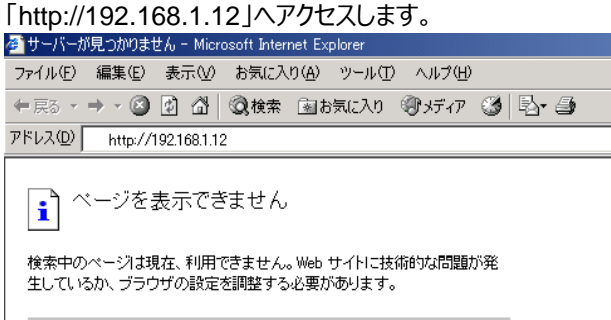

(2) アクセスすると、パスワードの入力を求められますので、下記を入力してください。

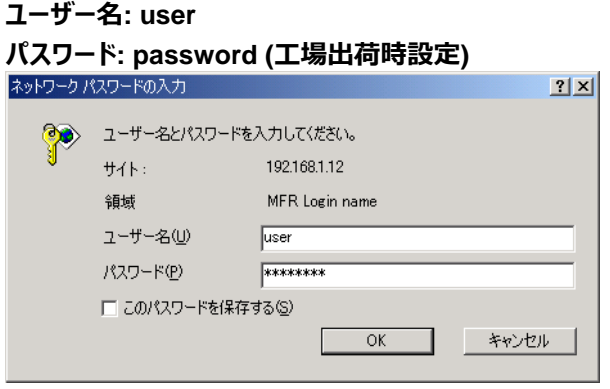

#### **注意**

上記のアドレス、ユーザー名、パスワードは工場出荷時の設定です。設定を変更している場合は、変更後の アドレス、ユーザー名、パスワードを使用してください。

(3) 表示された Web ベースドコントロール画面の System Settings のツリーで、接続されているメインユニット (MFR-XXXX)の MU Info を開き、Secondary CPU Condition が Normal になっていることを確認してくだ

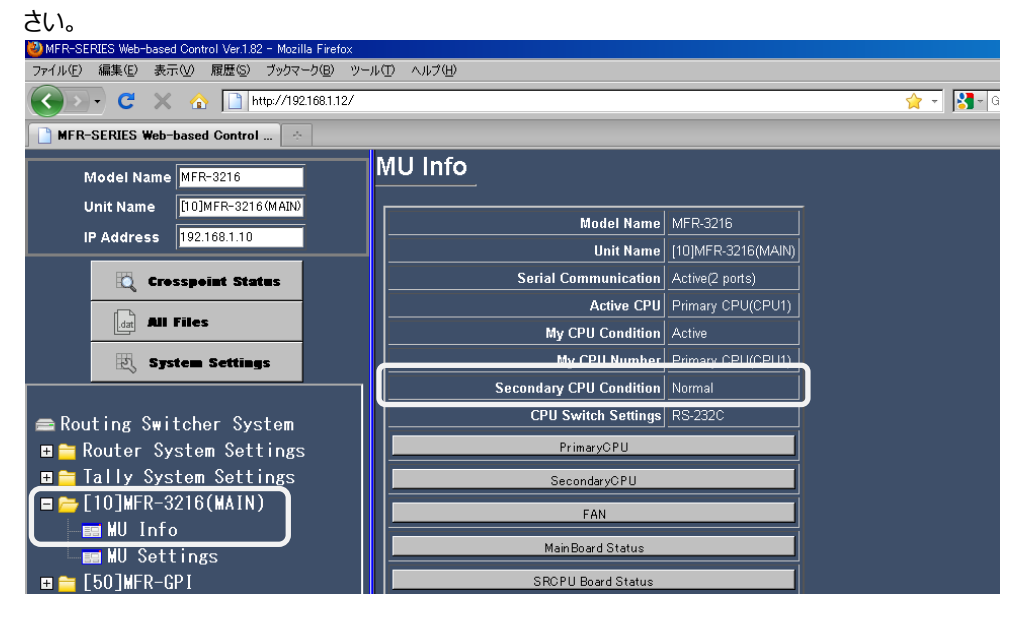

### サービスに関するお問い合わせは

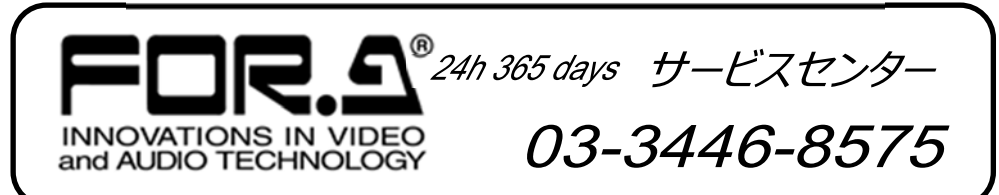

# **株式用栄**

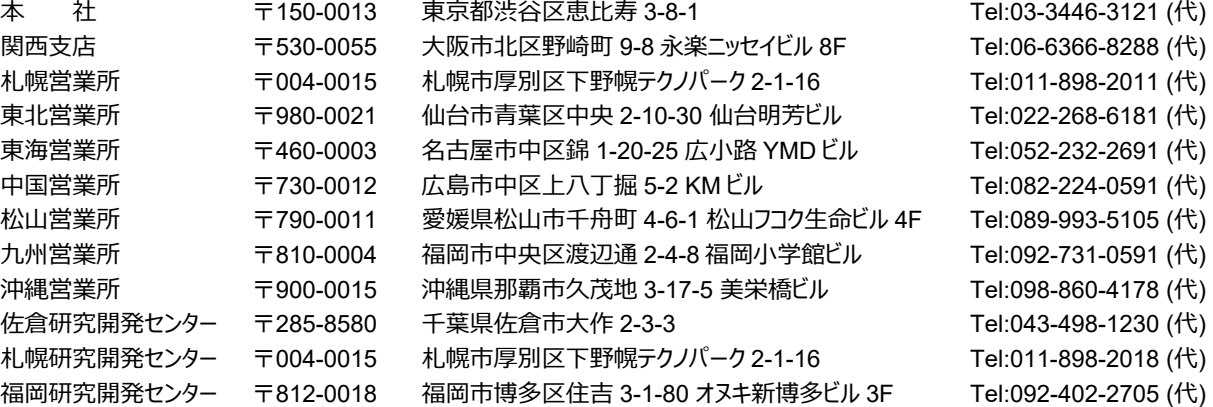

http://www.for-a.co.jp/